# Overview of Computer System and OS

Hui Chen<sup>a</sup>

<sup>a</sup>CUNY Brooklyn College

February 3, 2022

### Outline

- Opening Discussion
- Overview of Operating Systems
- **3** Virtualization and Emulation
- Ways to Run User Programs

#### 5 Experiments

### Let's discuss

You have been using computers and operating systems. Based your experience, let's discuss

- 1. What computers have you used before?
- 2. Where are these computers?
- 3. What do you use these computers for?
- 4. Do these computers have operating systems? What are these operating systems?
- 5. What do we need these operating systems for? In other words, what do these operating systems do?

# A View of Computer Systems

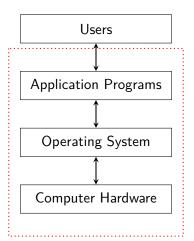

### **Operating Systems**

- User view (ease of use)
- System view (efficient use of resources)

### Running User Programs

Computers are for running useful programs. Is this the only way to run useful programs (i.e., as an application program in an operating system)?

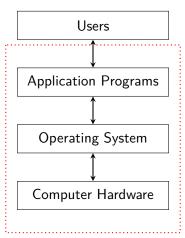

CISC 7310X-R6

### Virtualization and Emulation

- Virtualization is a technology to abstract the hardware of a single computer to create the illusion of having multiple private computers on a single system.
  - Virtualization allows operating systems to run as applications within other operating systems.
  - Hypervisor vs. emulation

### Ways to Run Programs?

### Experiment with Computer Systems

To understand and help us review a few concepts of computer systems, let's review the concept of the Personal Computers, and do a few experiments.

- 1. Setting up Oracel VirtualBox (if not done before)
- 2. Setting up a Linux operating system (Debian) on a VirtualBox Virtual Machine (Linux VM)
- 3. Setting up QEMU on the Linux VM
- 4. Running Boot sector example programs

#### Boot Sector Program Examples

- We discuss a few simple boot sector programs including a simple interrupt handler.
- To run conveniently the boot sector code, we use PC virtual machines and emulators.
  - 1. Set up a Debian Linux system on an Oracle VirtualBox virtual machine
  - 2. Install PC emulator and assembly language compiler on the Debian Linux system
  - 3. Enter a boot sector program, compile and run it using the PC emulator.
  - 4. See the tutorial for more details.